お知らせ

·般社団法人 滋賀県作業療法士会

会員マイページトップ

請求/入金情報

#### 会員マイページ 会員管理システム「smoosy」の使い方ガイド2 (会員情報の変更方法) 2023年4月作成

# 一般社団法人 滋賀県作業療法士会

♪パスワード変更

請求/入金情報

未払いがある場合は以下に請求情報が表示されます。[支払方法]枠で支払方法 領収書が必要な場合は「入金済を含む全ての請求を表示する] をクリックして

請求名称·入金状況

請求日

支払期限

金額

# **会員情報の変更の仕方**

# **注!**画⾯を全画⾯表⽰にせずに作業している場合、 左側の黒い部分は表示されないことがあります

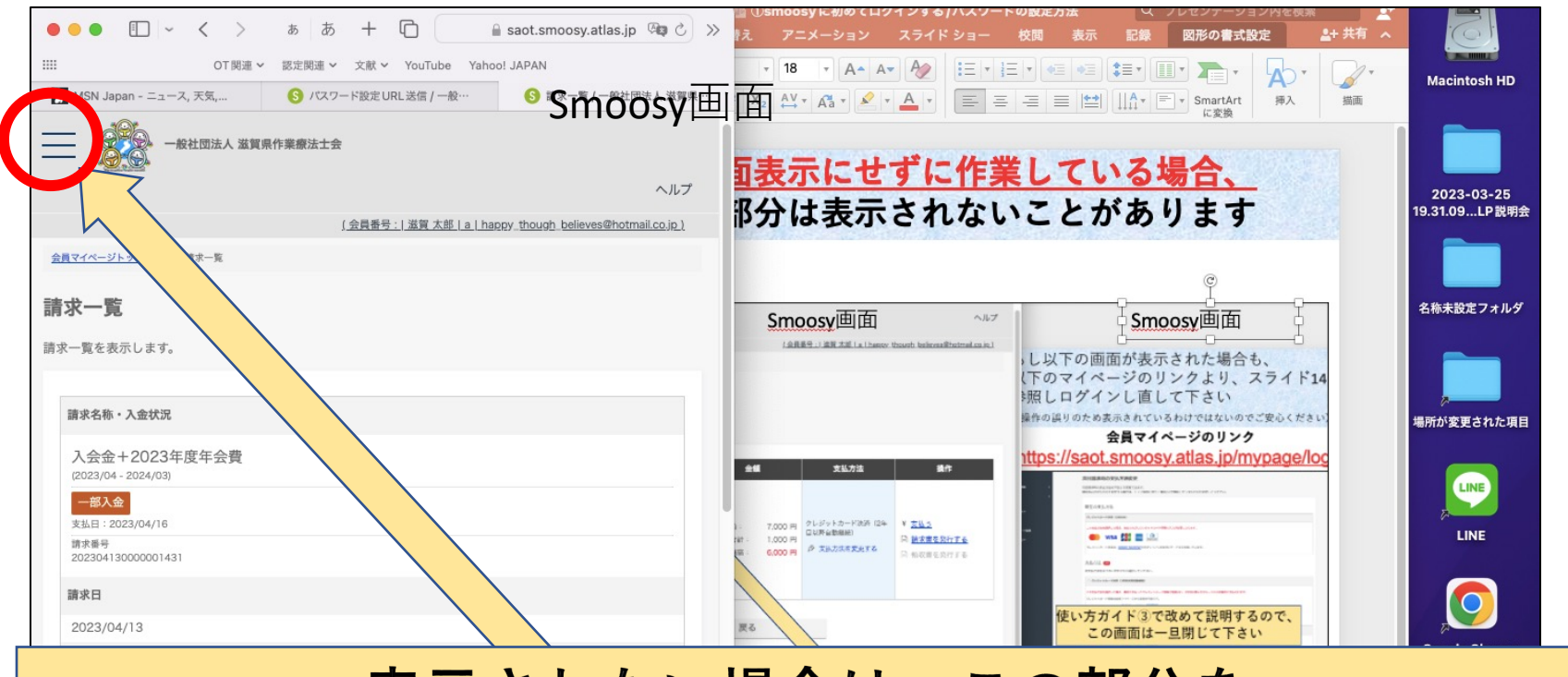

#### 表示されない場合は、この部分を クリックすると、左側の黒いメニュー部分が表示されます

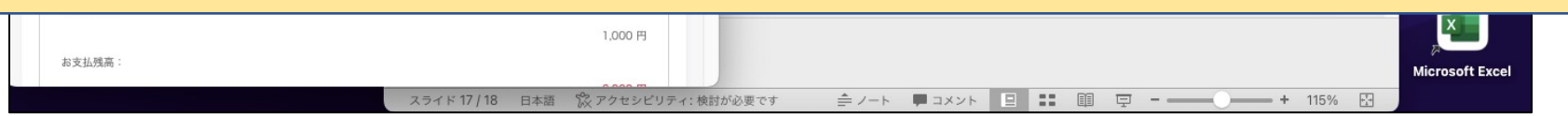

#### **1、会員マイページにログインする**

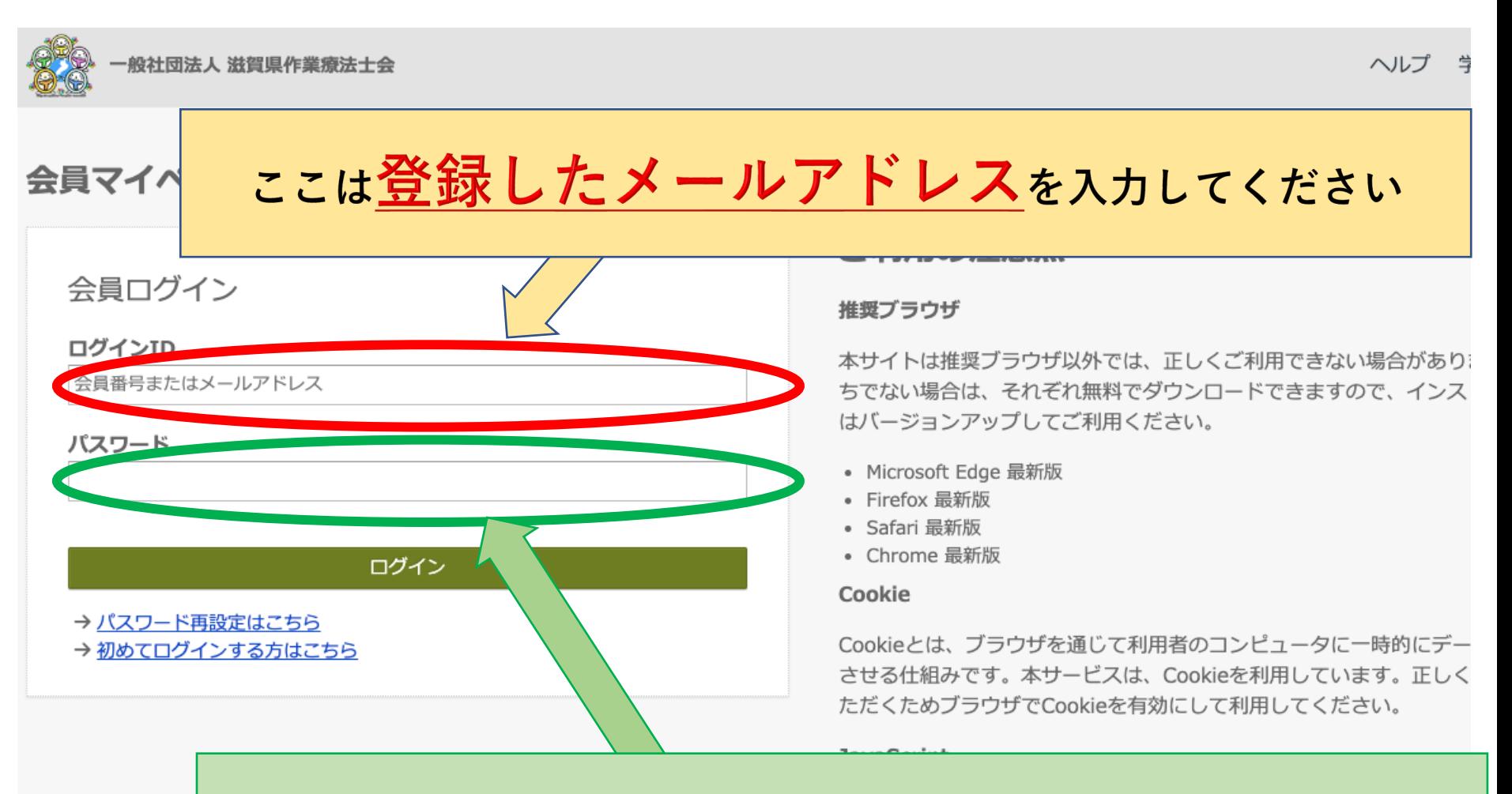

ここは設定したパスワードを入力してください

4

# 注!パスワード設定後、ログインIDに会員番号を 入力してもマイページへのログインが可能に なります

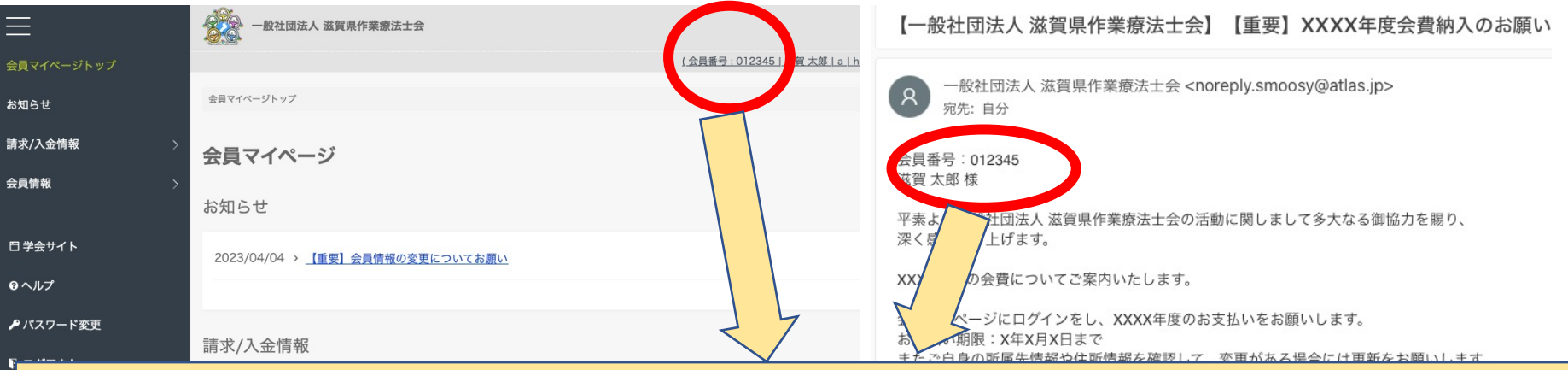

会員マイページの右上部か、2通目以降の滋賀県作業療法士会 からのメールに会員番号が記載されています。 「0」も含め会員番号となります

(メールアドレス、会員番号どちらでログインしても 問題ありません)

# **2、左側のメニューから【会員情報】を開く**

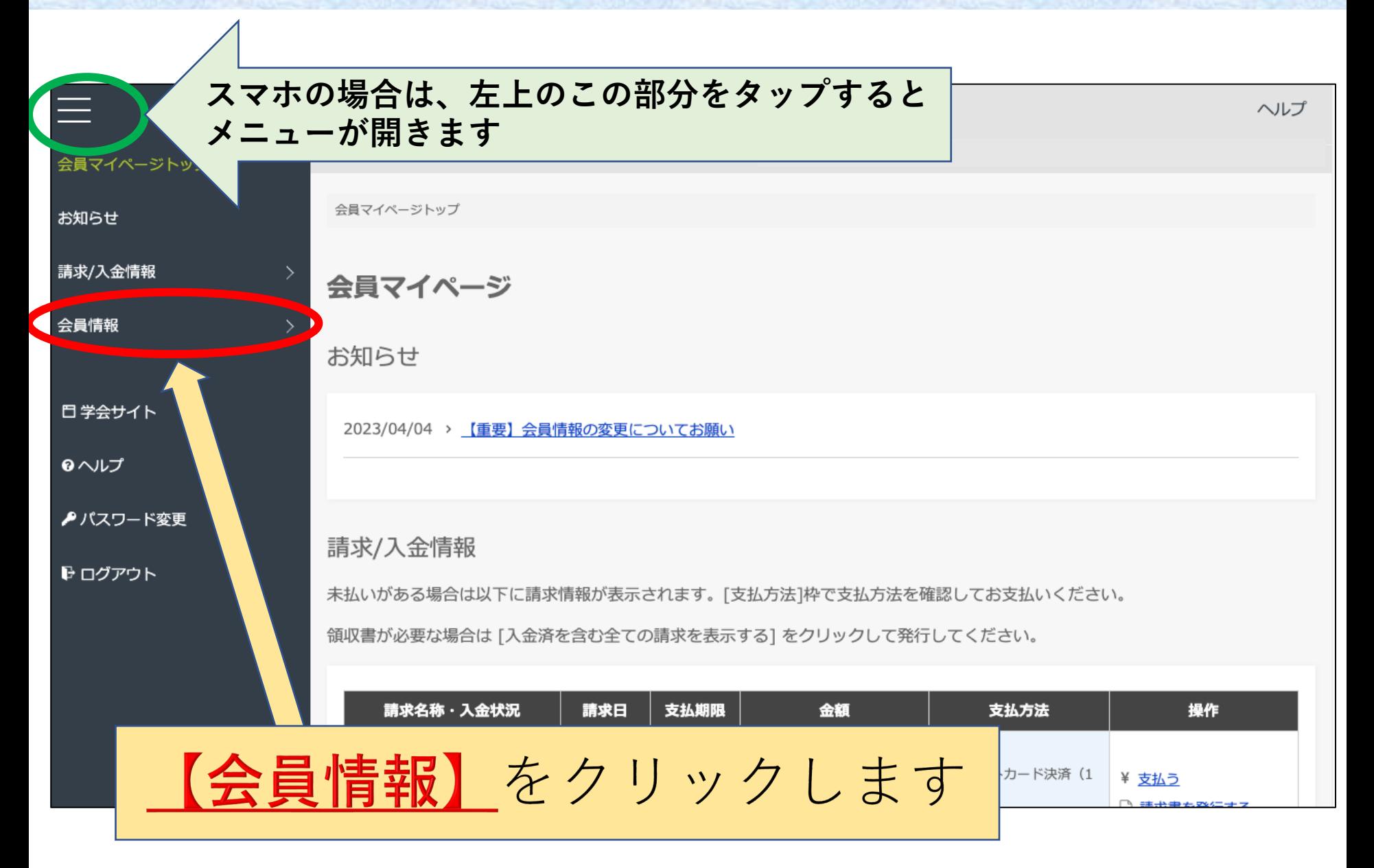

# **3、開いたタブから【会員情報を変更する】を開く**

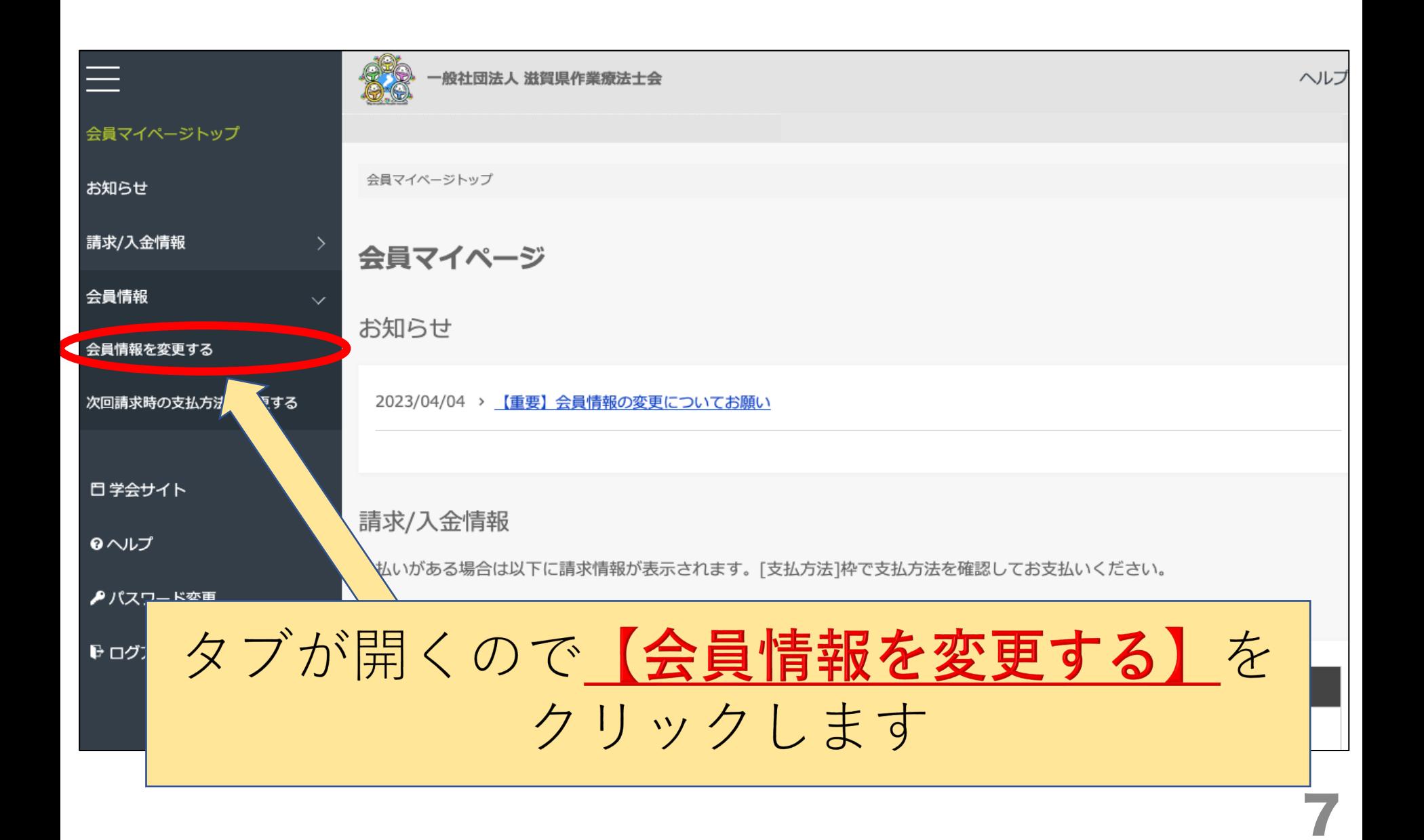

#### 注!開いた後、【戻る】【確認】ボタンがありますが 今はクリックせずに下の方に画面を進めて下さい

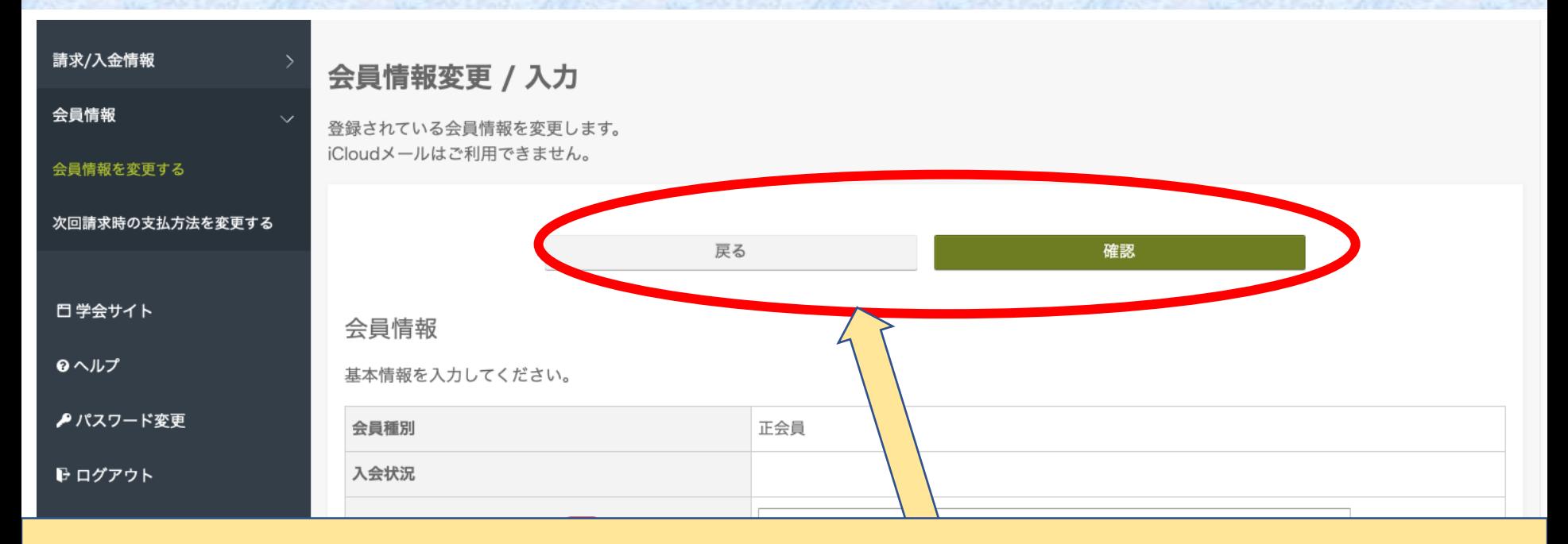

# この2つはクリックせずに、 下画面の入力項目に進んでください (スマホの場合、最初にこの2つのボタンしか表示されていない

ように見えるため、必ず画面を下にスクロールして下さい)

# **4、会員情報の基本情報を更新します**

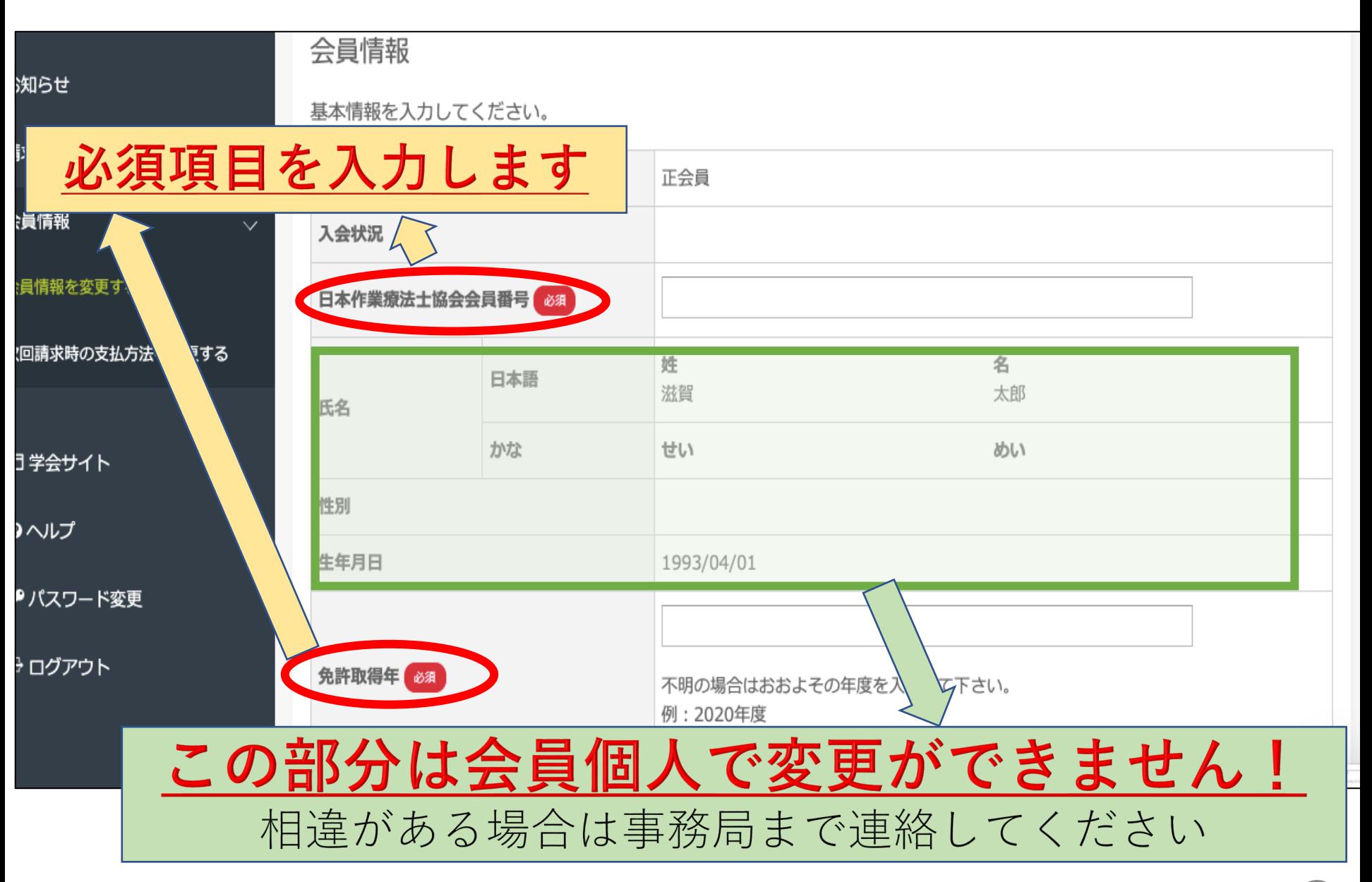

9

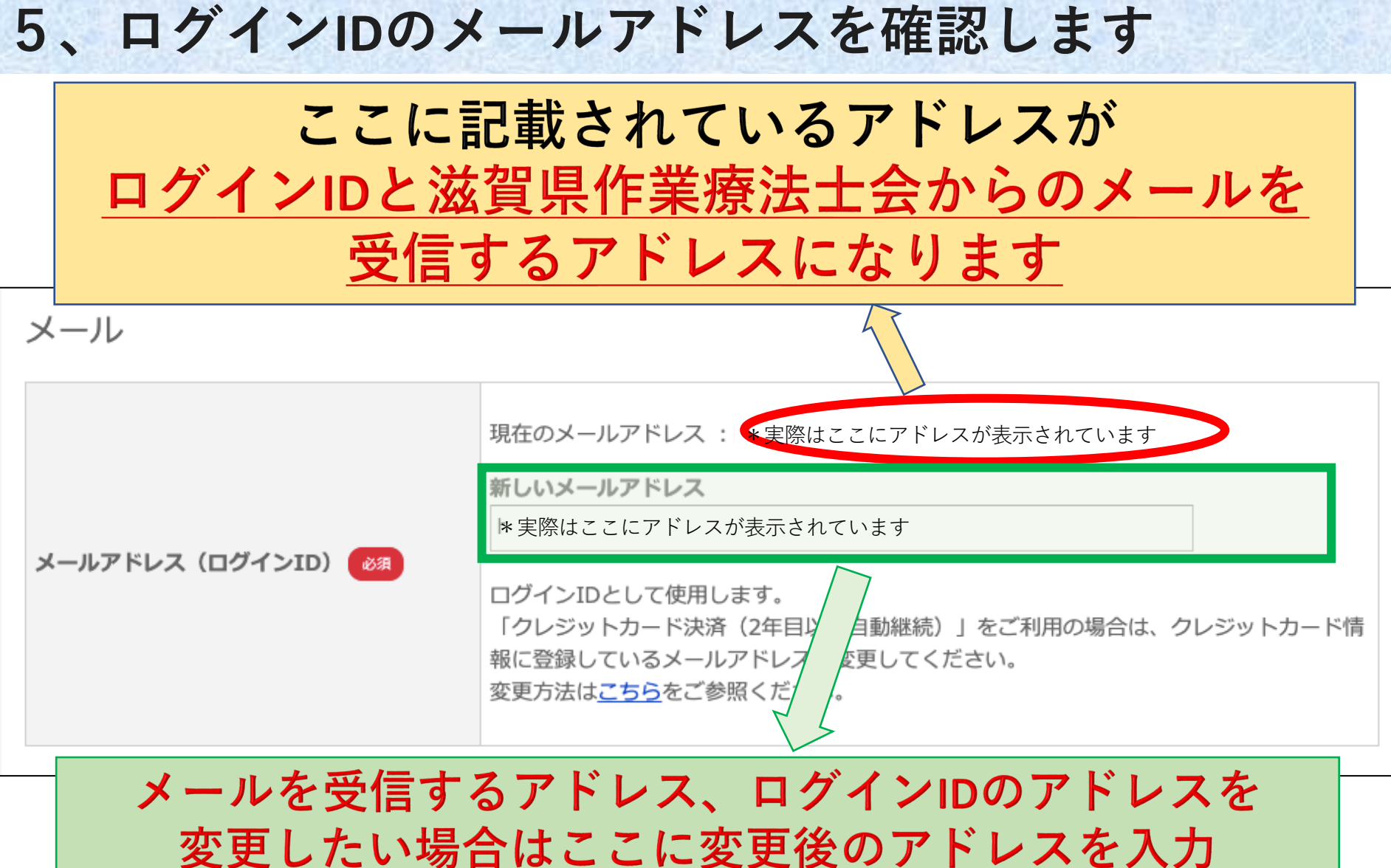

(変更されない方はここはスルーしてもらってOK)

10

# 6、所属先の情報を入力します

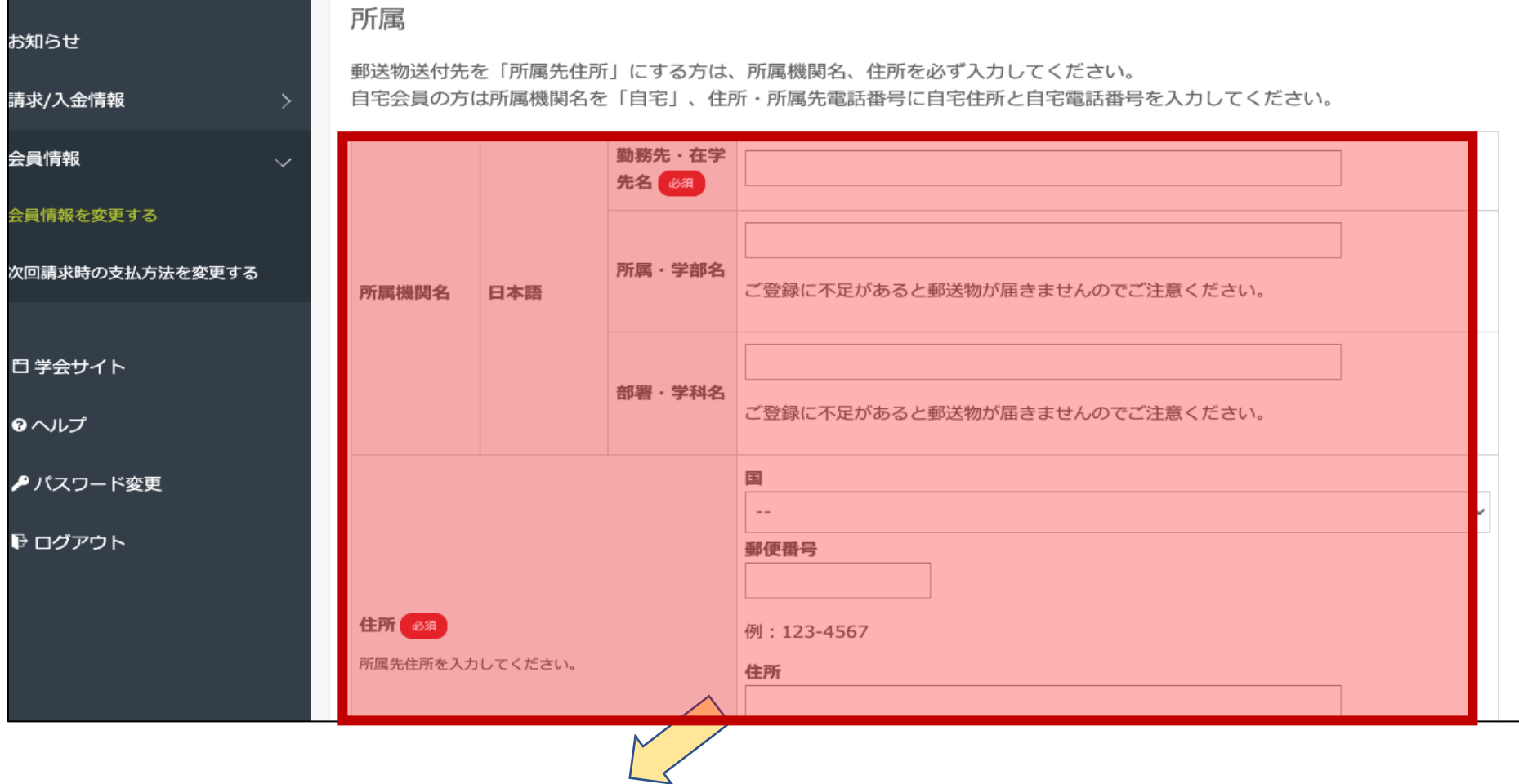

# 所属先に関する情報を入力して下さい (勤務先名、所属先住所、所属先電話番号は必須)

## **注!システムの仕様により、郵便番号を⼊⼒しても ⾃動で市町村の⼊⼒はされないので** 全て手入力をお願いします

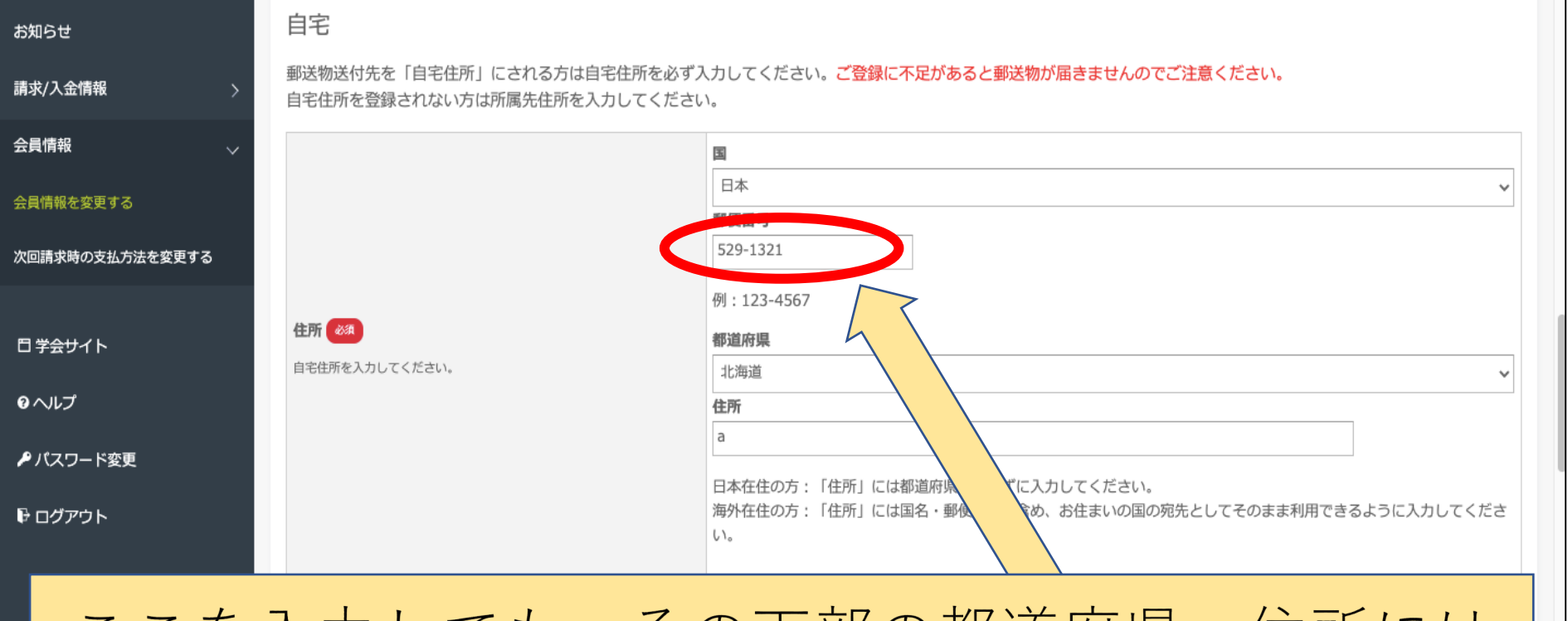

#### ここを入刀しても、その下部の都迫府県・仼所には 自動で反映されません

日七亀祐街亏(坊市亀祐街亏り)

最大20文字。半角数字記号のみ。

ご自宅またはご連絡可能な携帯電話の番号をハイフンを入れて入力してください。 所属先やメールアドレスに問い合わせて、ご連絡をいただけなかった場合、こちらに連絡させていただく場合がございま

# 注!所属のない自宅会員の方は以下の入力をして下さい

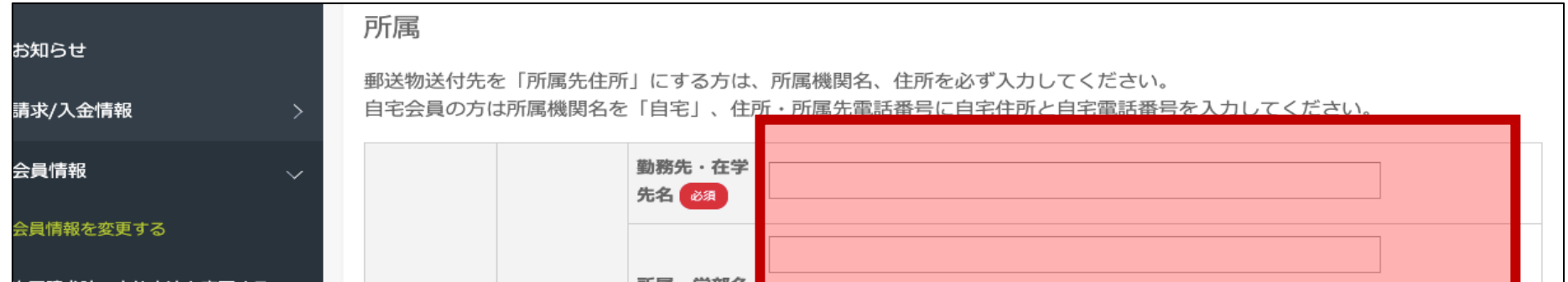

# どこの所属にも属していない自宅会員の方は 勤務先→「自宅」と入力 住所・電話番号→「自宅の住所・電話番号」 を入力

# 7、自宅の情報を入力します

# 自宅に関する情報を入力して下さい (住所、メールアドレス・自宅電話or携帯は必須)

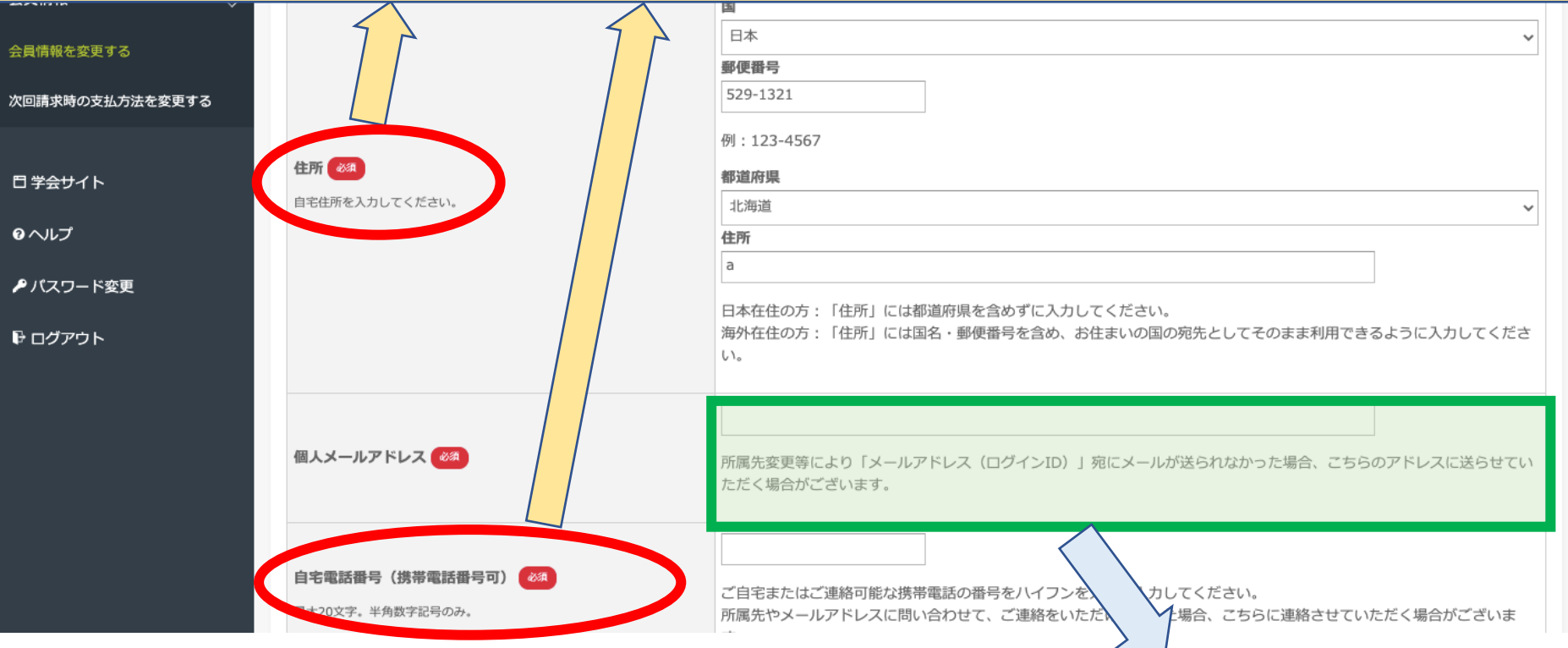

#### できればログインIDのアドレスとは別のアドレス入力を (ログインIDのメールで連絡が取れない場合に使用します)

# 注!自宅住所の登録を希望されない方は、以下の入力 をして下さい

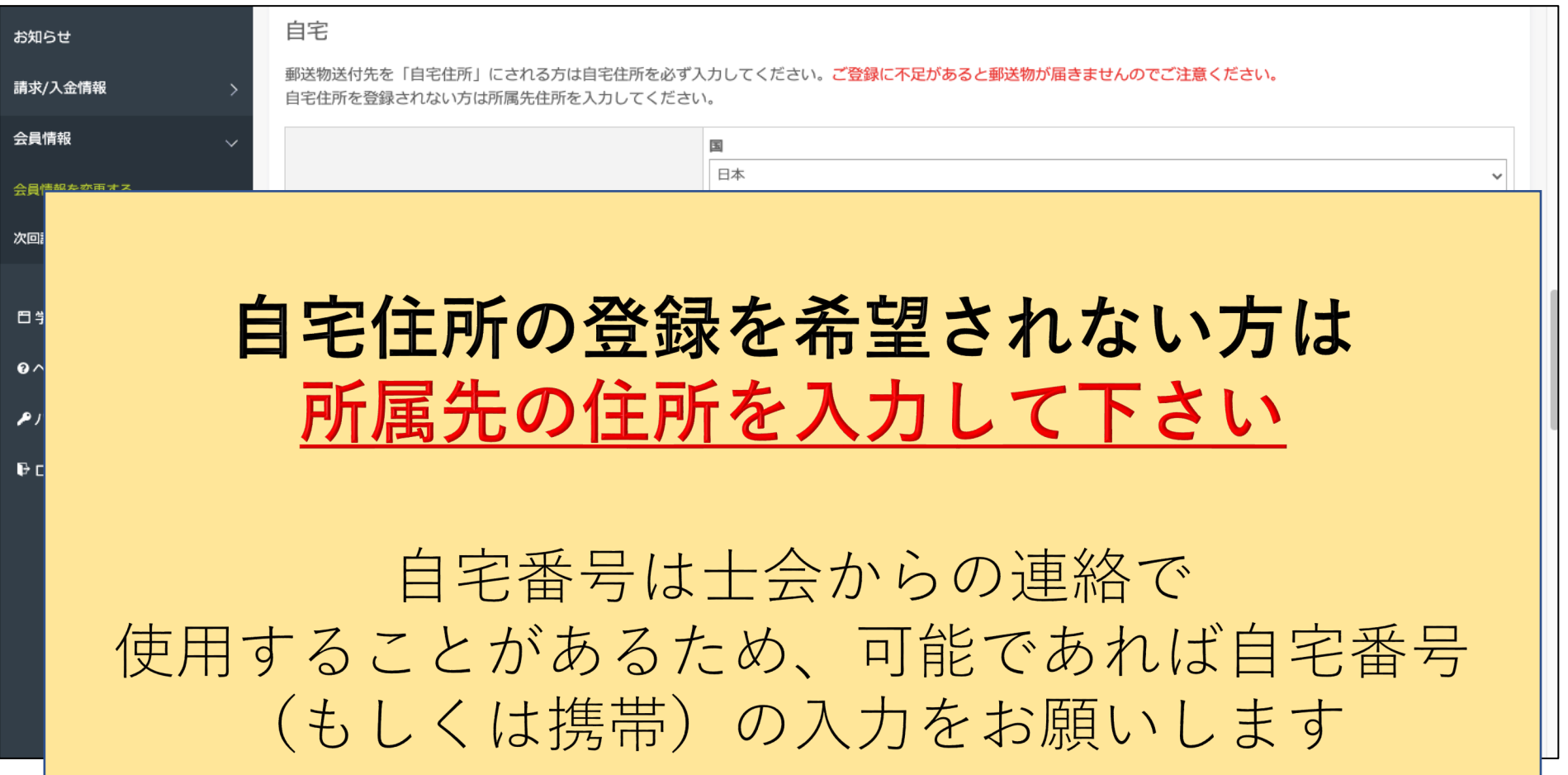

#### **8、送付先を選択します**

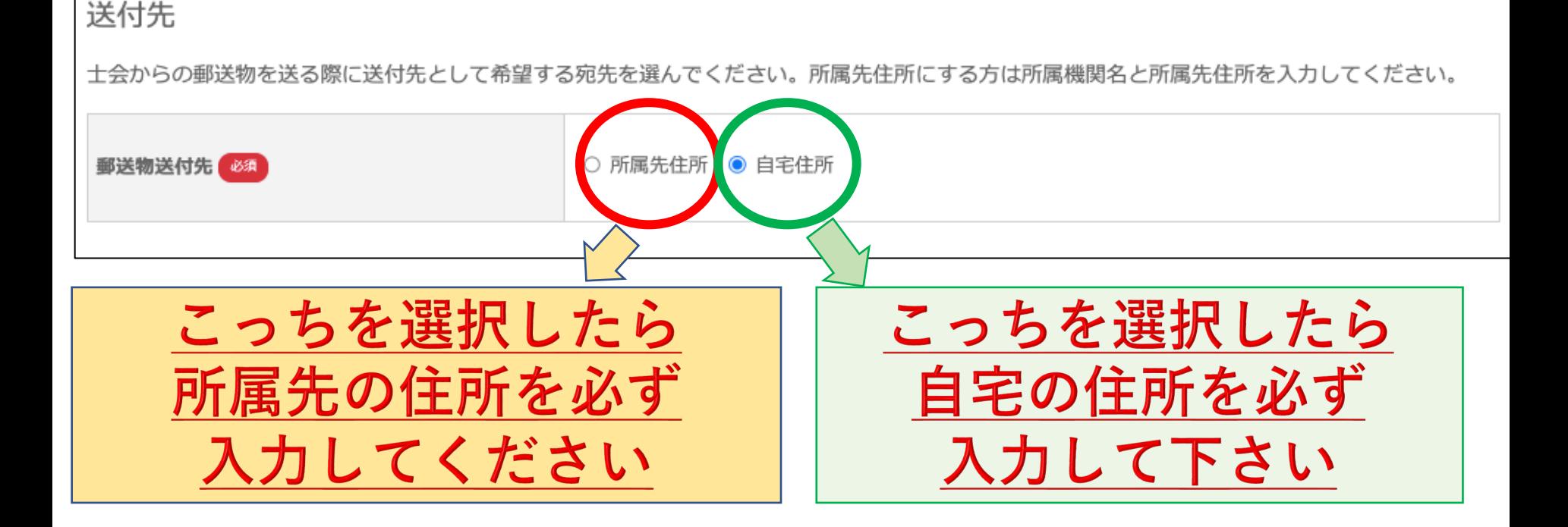

選択した送付先の住所が間違っていると郵送物が 届かないので、必ず間違いがないか確認を!!

**\*\*送付先を⾃宅住所に選択していても、部数に制限のある案内等については、 代表で所属先に送付することがあります。ご了承ください**

# 9、前士会の証明について

#### 前都道府県士会の所属証明書類(他都道府県士会から異動された方は必須)

他都道府県士会から異動された方は前都道府県士会に所属していた証明となるものを提出してください。

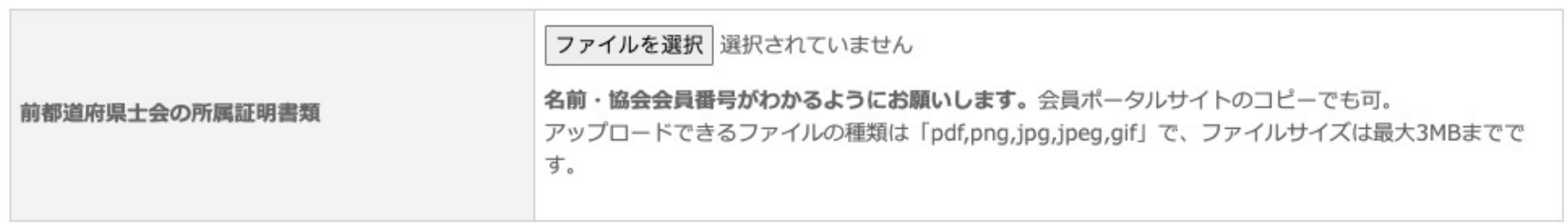

前十会での会費支払い証明書類

年度途中に他都道府県士会から異動された方で、前士会で既に年会費を支払いを済ませていた場合、支払の証明となるものを提出してください。 異動年度の年会費が免除されます。

ファイルを選択 選択されていません

前士会での会費支払い証明書類

日本作業療法士協会の会員ポータルサイトのコピー、年会費の領収書コピーなど。 アップロードできスファイルの種類は「ndf nng ing ineg gif」で ファイルサイブは最大3MRまで

# 他府県士会から異動してきた会員のみの 対象項目のためスルーしてOK

#### 10、対象分野の入力について

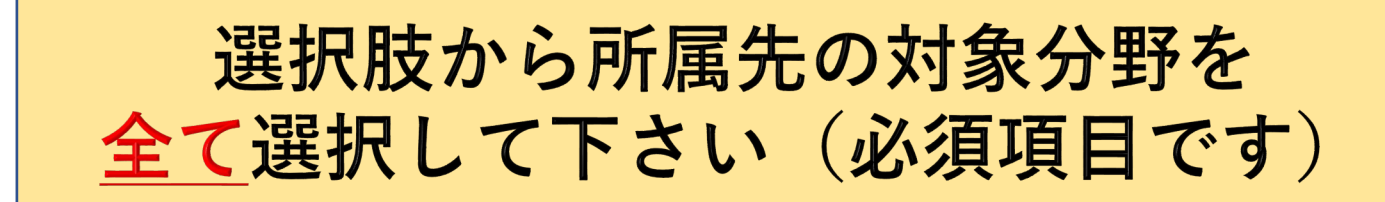

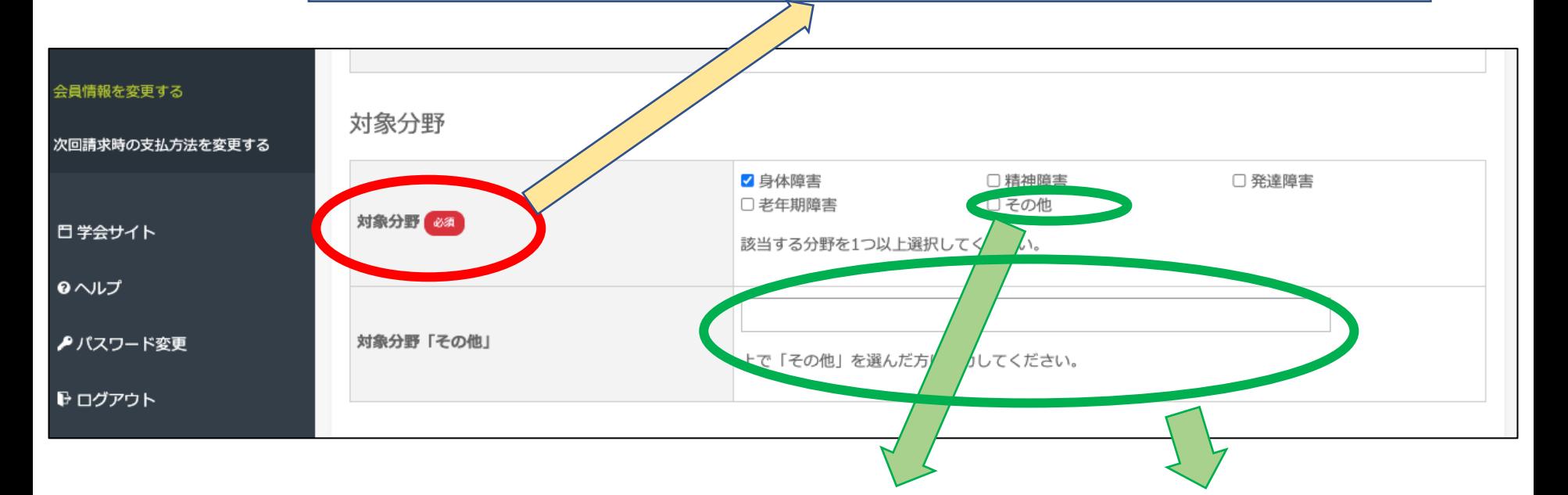

#### 選択肢に該当しない場合はその他を 選択し、下段の枠に入力をお願いします (例:教員、行政、自宅会員 など)

## **11、最終学歴・関連資格について**

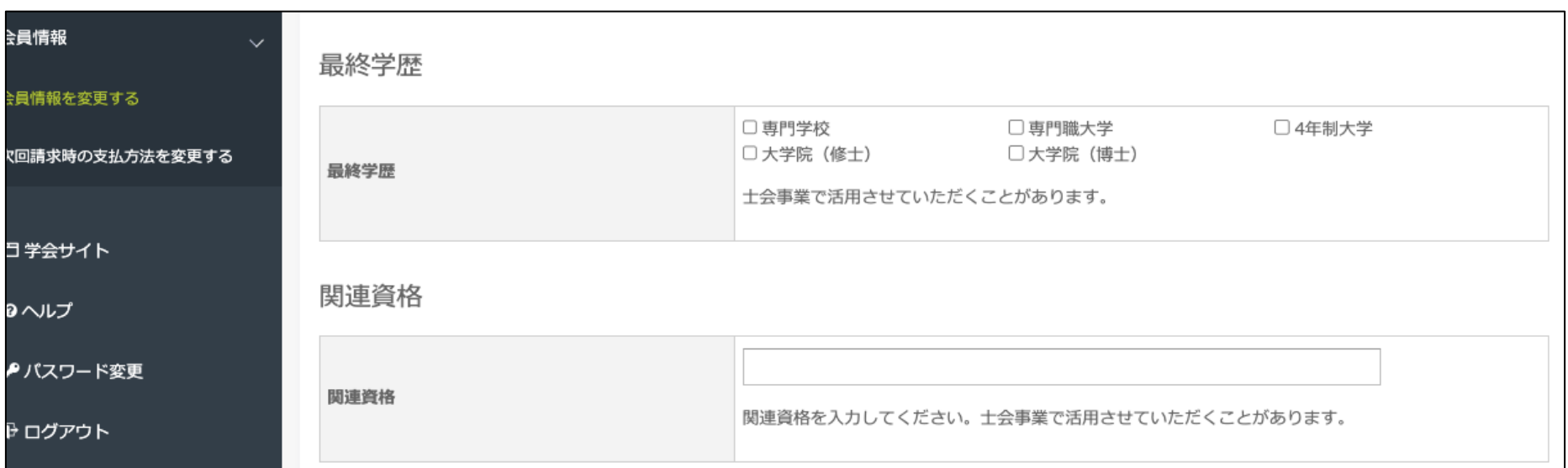

# この2つの項目は任意です 士会の事業で活用させていただくことがある ため、可能であれば入力お願いします

**\*\*関連資格⼊⼒例**

⇨**認定作業療法⼠、福祉⽤具プランナー、認知症ケア専⾨⼠、AMPS認定評価者 呼吸認定療法⼠ など** 19

### **12、登録情報を確定する**

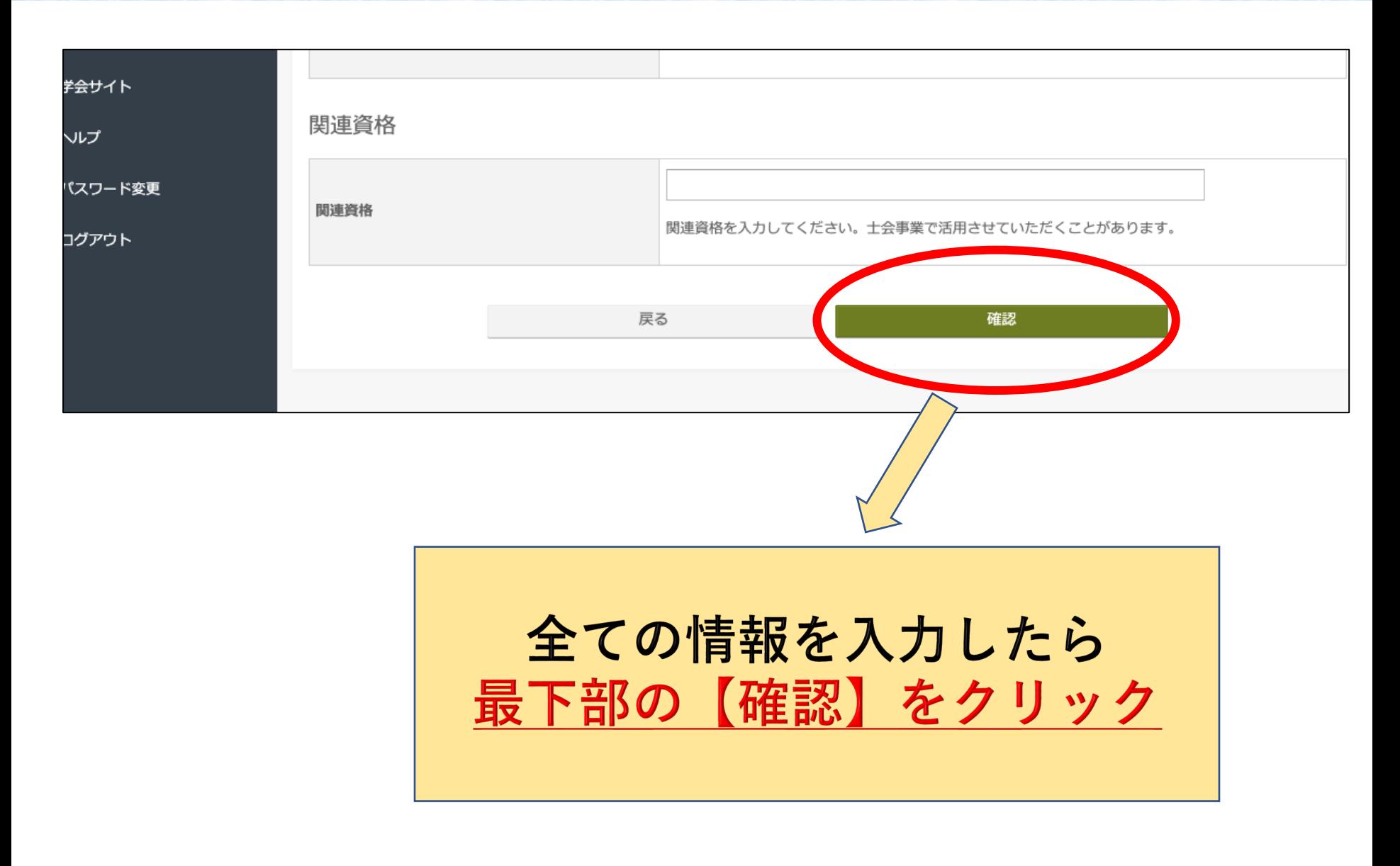

# **13、登録情報を確定する**

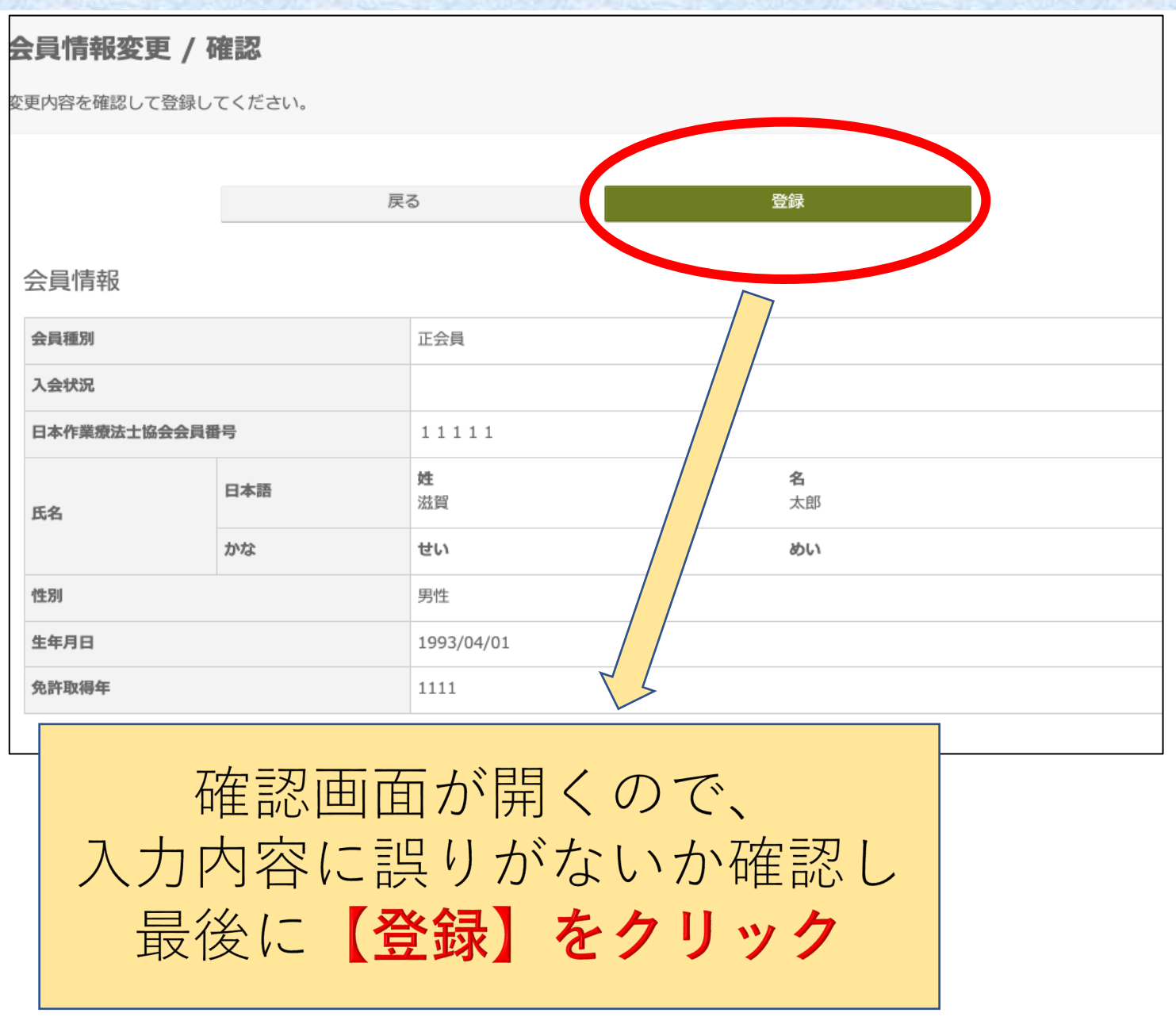

#### **注!**登録以降の会員情報の更新について

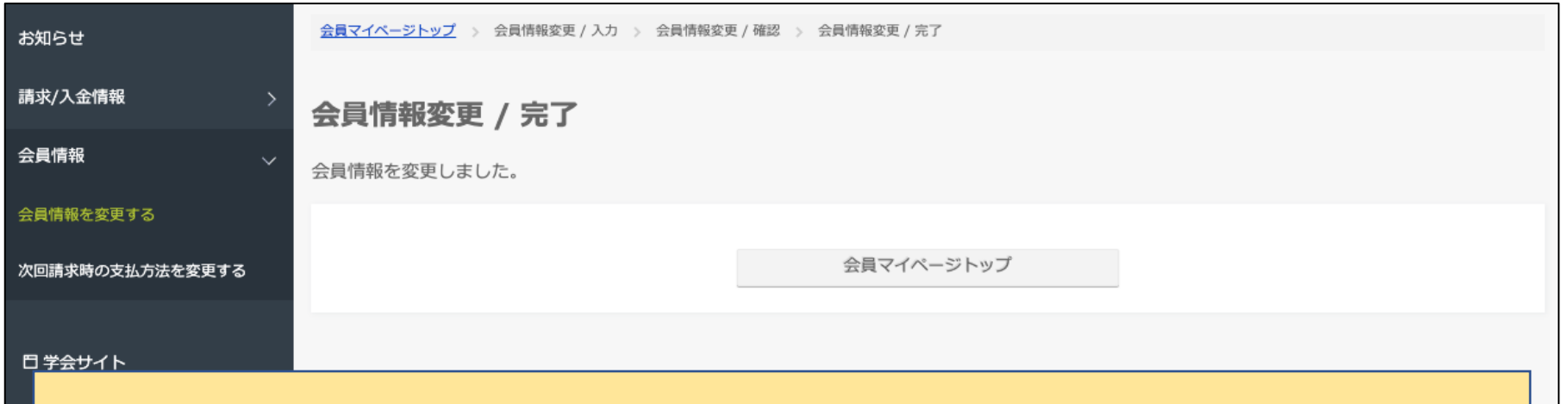

# この画面になったら会員情報の変更終了です 登録しているアドレスに変更した項目のメールが 送られます。

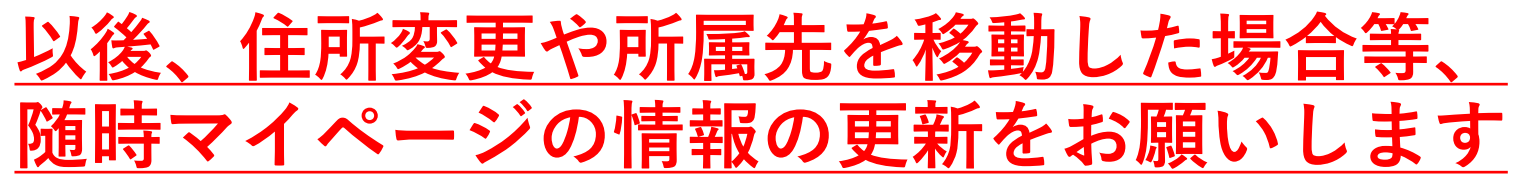

注:登録情報に変更がないことによって本会からのメールによる連絡や 郵送物が正しく⾏き届かないことへの責任は⼀切負いかねます。

#### 氏名変更・休会・退会については滋賀県作業療法士会HPの 【入会等各種手続き】より申請をしてください 22